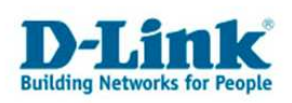

## DAP-2590 Weboberfläche deaktivieren

Verbinden Sie sich per telnet mit dem DAP-2590. Dazu öffnen Sie über Start/Ausführen/CMD die MS-Dos Eingabeaufforderung:

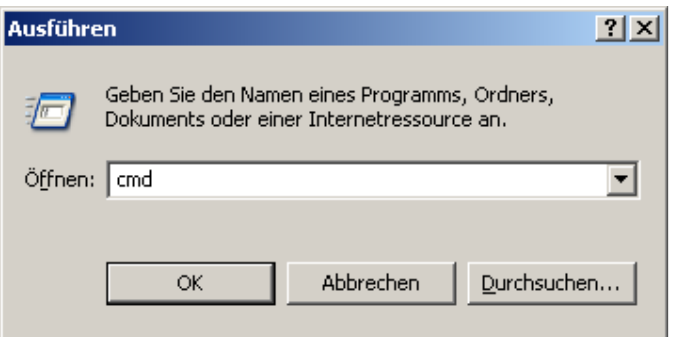

und geben den Befehl telnet 192.168.0.50 ein:

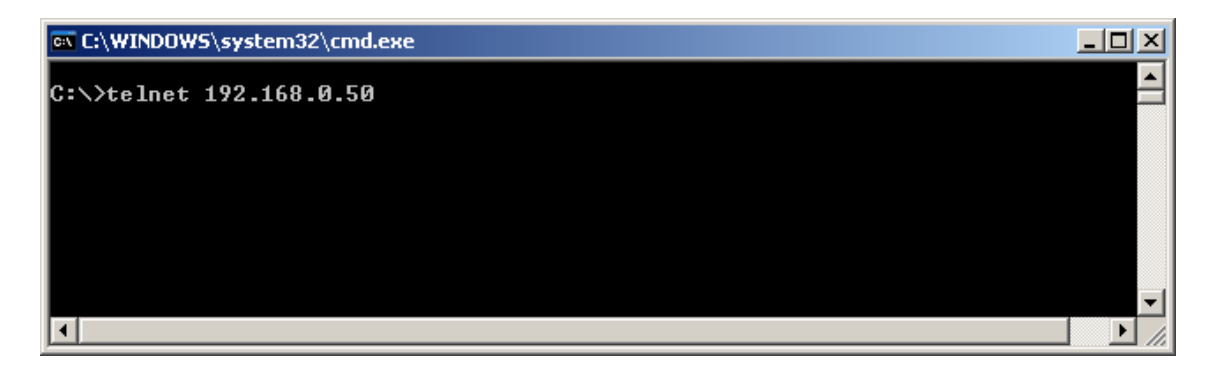

Danach loggen Sie sich mit dem Benutzernamen admin und dem dazugehörigen Passwort (Standard ist kein Passwort) ein. Der telnet Befehl zum Deaktivieren der Weboberfläche lautet set web disable. Zum Speichern set apply, zum Verlassen exit eingeben.

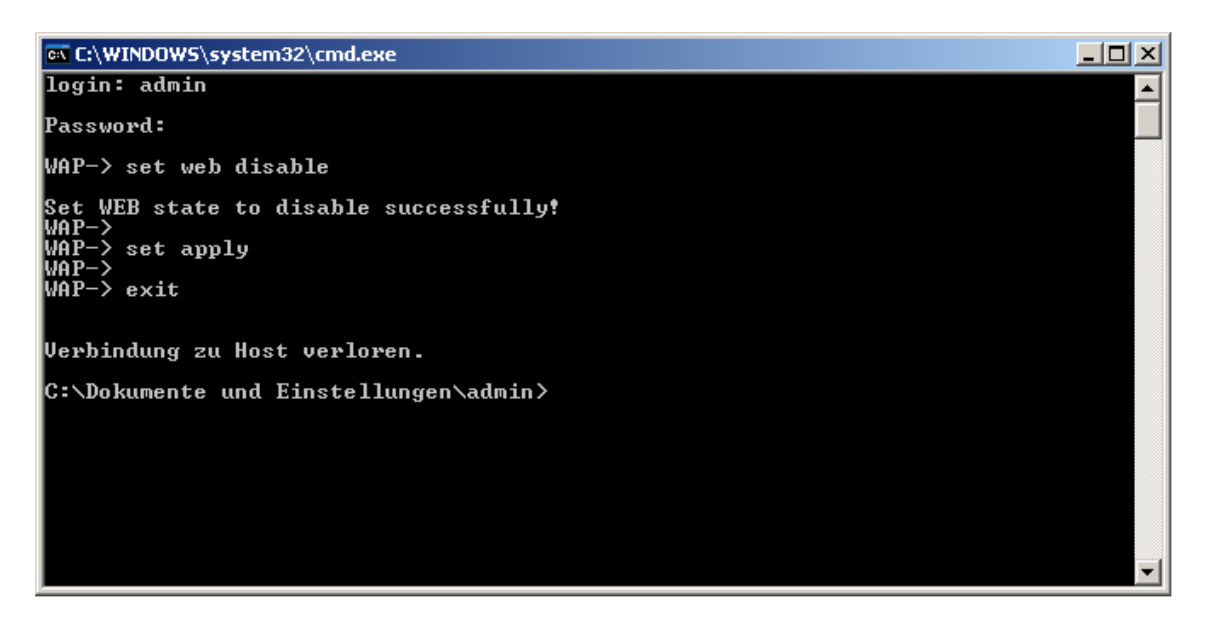

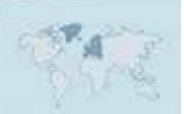